# Huawei inverter & Grenton

This document presents the integration of the Grenton system with a Huawei inverter. Communication between the Smart Home Grenton system and the inverter takes place using the Modbus RTU protocol.

The presented configuration was performed on:

- Object Manager v.1.6.1 (build 221101),
- Gate Modbus 2.0 (FW v1.1.10 (build 2140)) called  $\sqrt{Gate Modbus}$  ,
- Huawei SUN2000-8KTL-M1 with an integrated energy meter and energy storage LUNA2000-5KW-C0 and connected by bus RS485

To integrate Grenton system with Huawei inverter, please follow the steps described below.

### 1.Connection of Gate Modbus - Inverter communication cables

The Gate Modbus module of the Grenton system is connected to the COM port of the inverter via the pins:

- $-1 A$
- $-3 B$

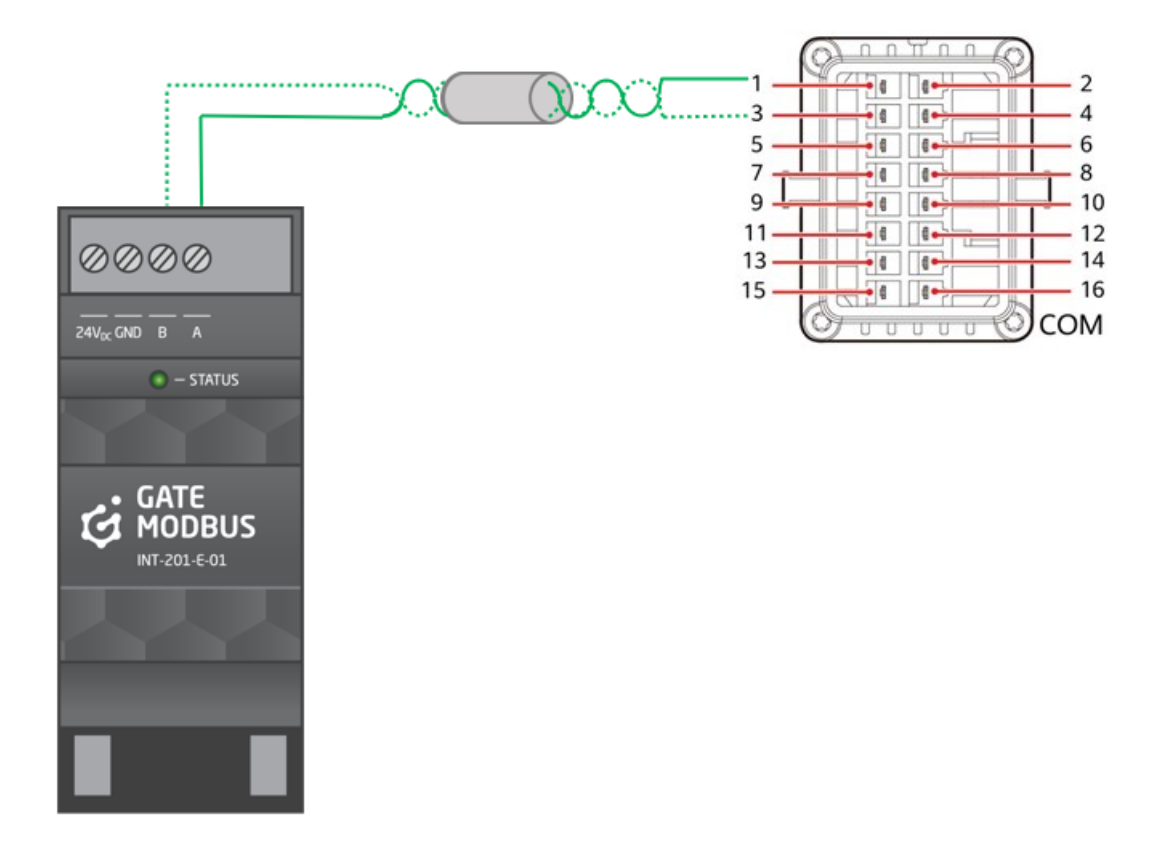

## 2. System configuration

This description includes an example solution for the readout of selected quantities (register values). On their basis, you can read any values from the register values provided by the equipment manufacturer.

A detailed map of registers is available on the website:

[https://javierin.com/wp-content/uploads/sites/2/2021/09/Solar-Inverter-Modbus-Interface-Definitions.p](https://javierin.com/wp-content/uploads/sites/2/2021/09/Solar-Inverter-Modbus-Interface-Definitions.pdf) df

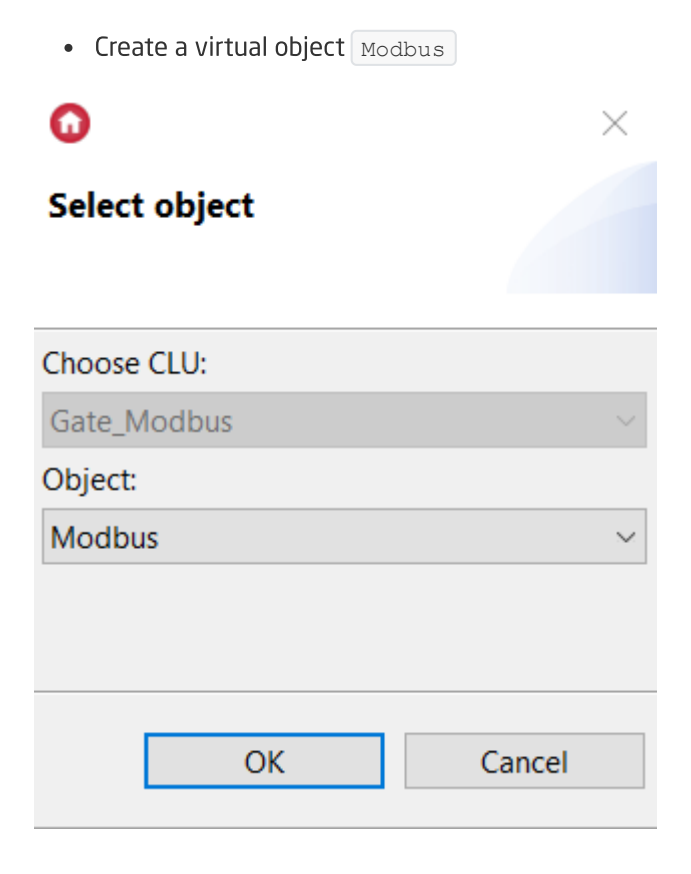

 $\bullet$  Enter the name of the object  $\overline{\text{Active\_Power}}$  and fill in embedded feature:

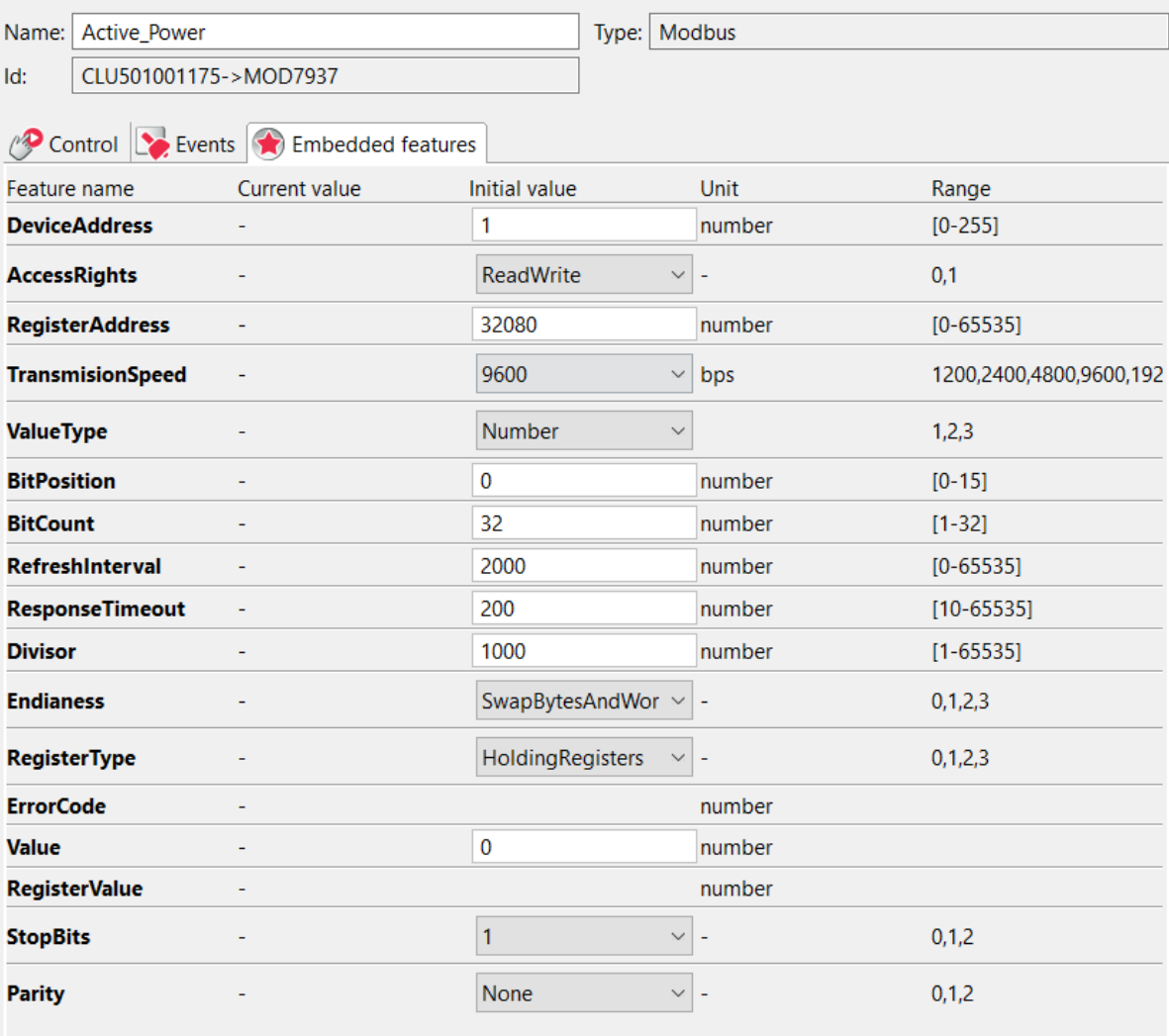

#### Parameters to be edited or add:

```
DeviceAddress - 1
RegisterAddres - 32080
BitCount - 32
Divisor - 1000
Endianess - SwapBytesAndWords
```
• Send configuration

• Check the value of the read register

#### **Object properties**

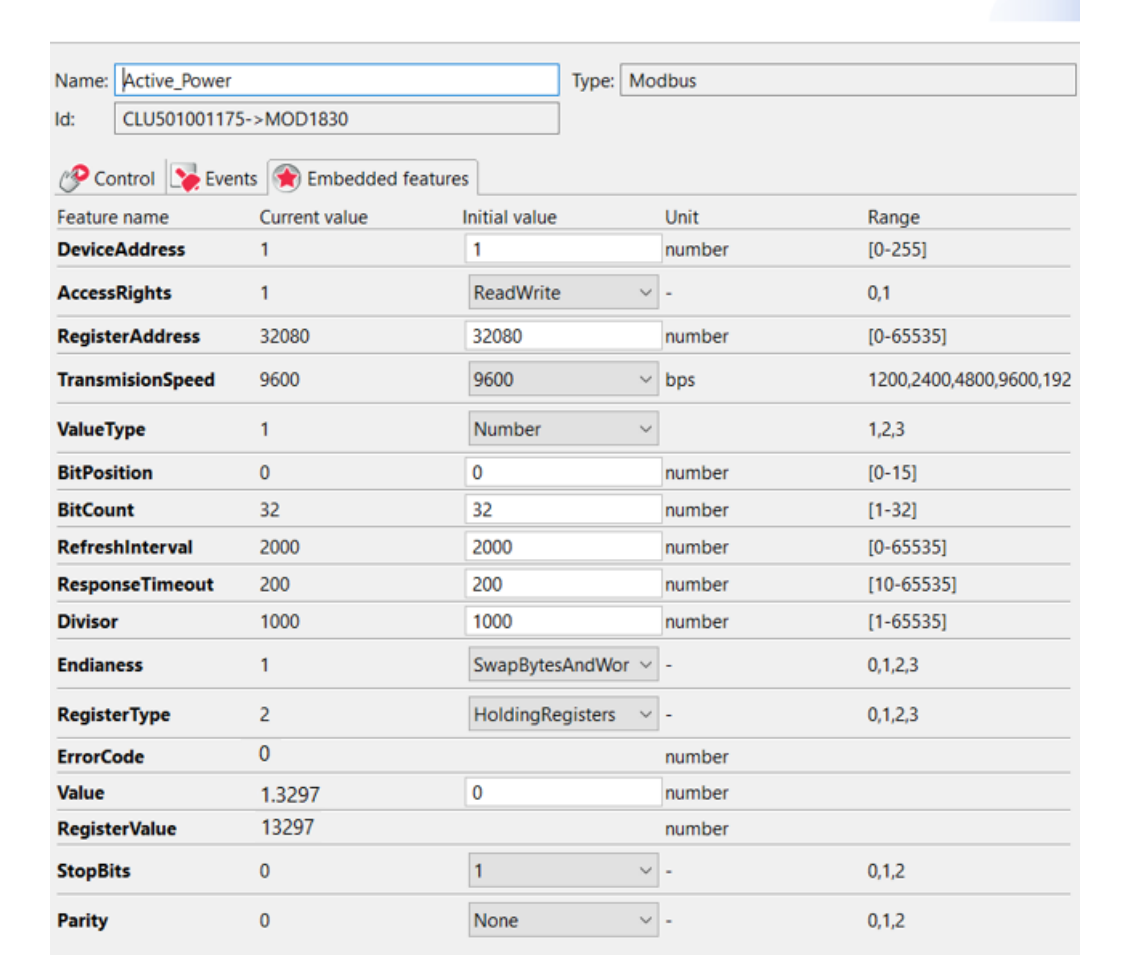

## 3. Displaying the read values on the myGrenton application

Create an interface with a widget  $\sqrt{\text{value V2}}$  and complete it as below

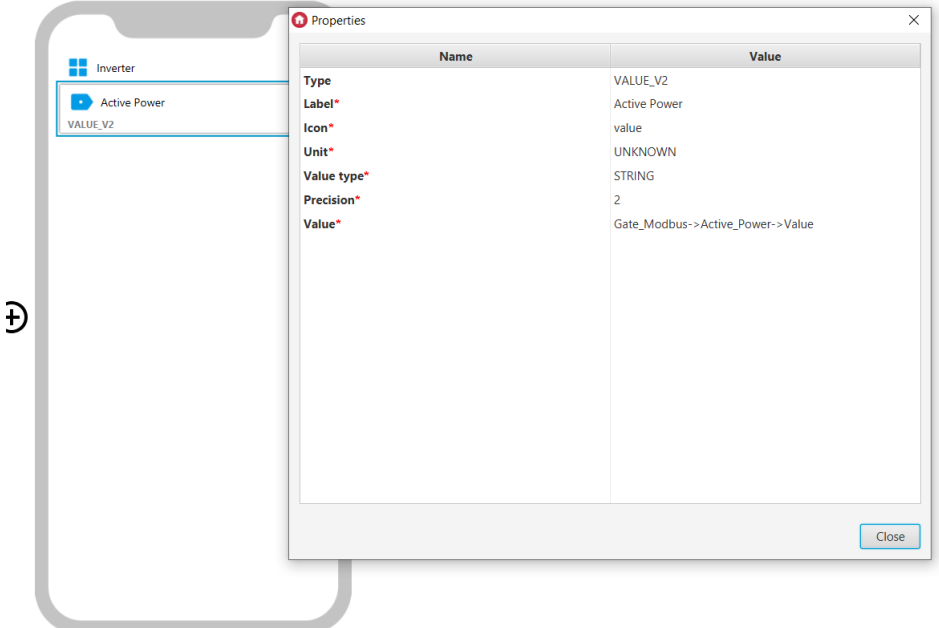

After sending the interface, the values are constantly updated. Similarly, the rest of the data can be read from the inverter.

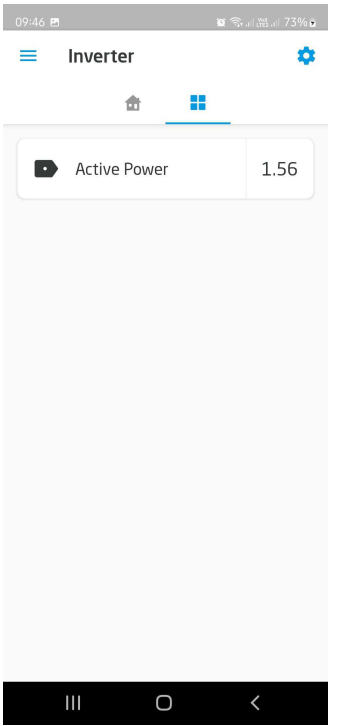